# STRUCT & UNION

## *STRUCT* DATA TYPE

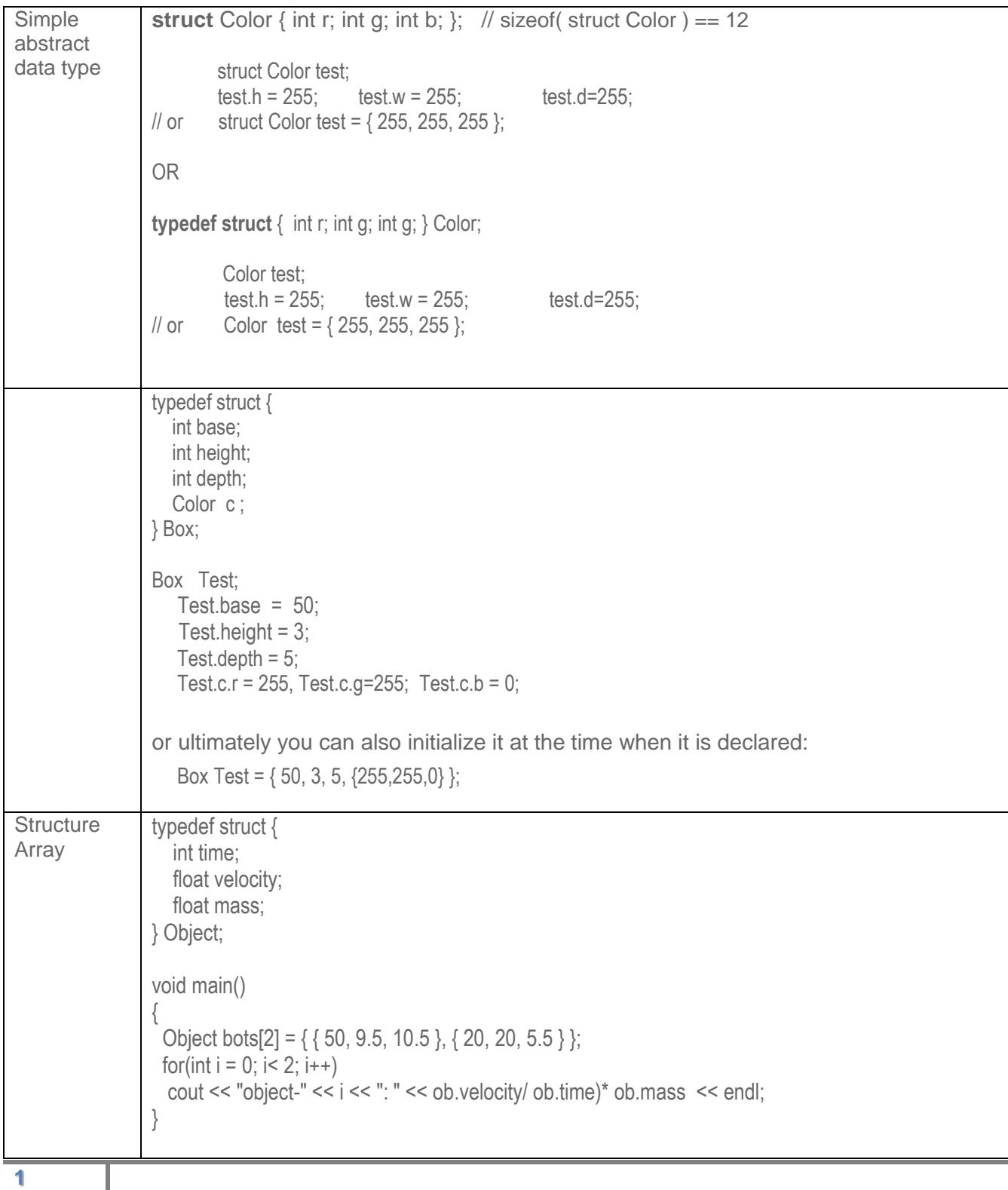

## UNION DATA TYPE

 $\blacksquare$ 

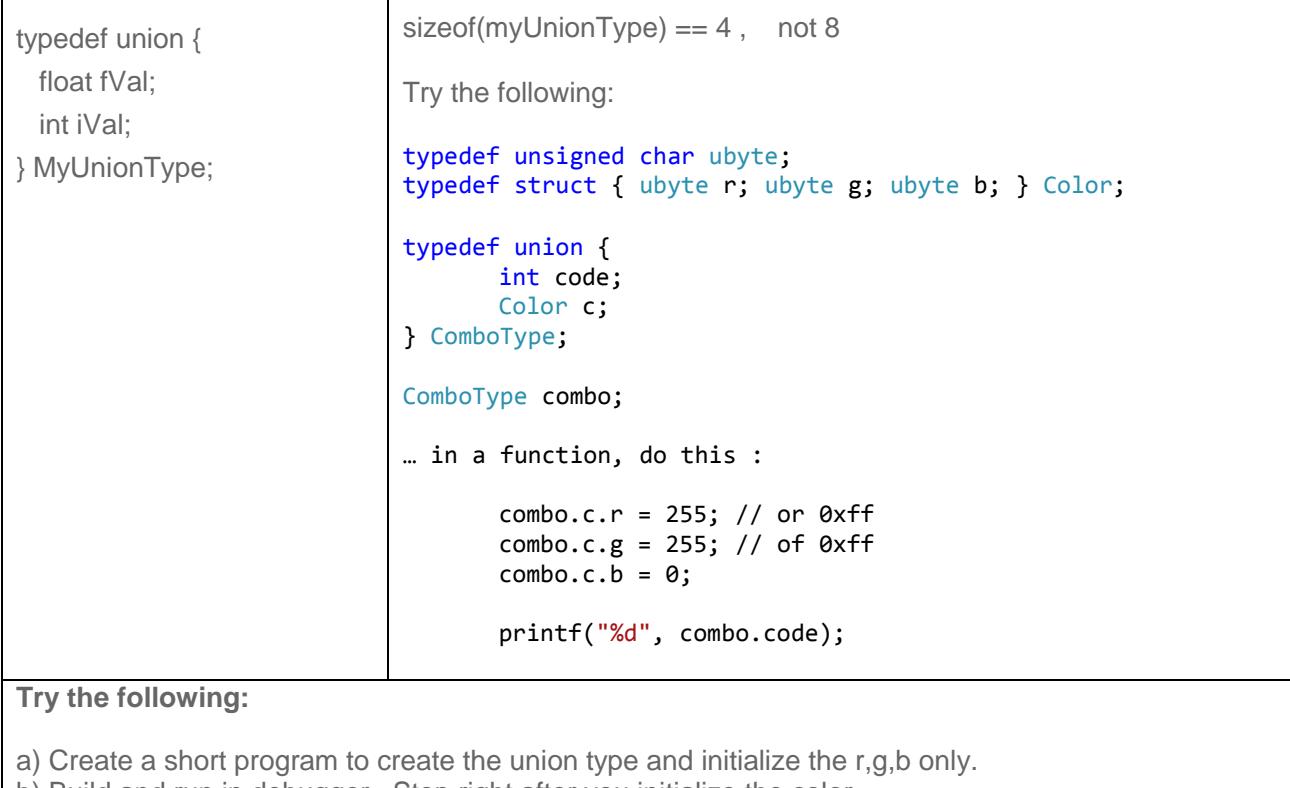

b) Build and run in debugger. Stop right after you initialize the color.

c) Then, also look at the "Watch tab" in the output window.

Τ

d) Put the parameter and check out the change in the code field. You should experiment by entering different values.

#### In hex (base-16) display In Dec (base-10) display

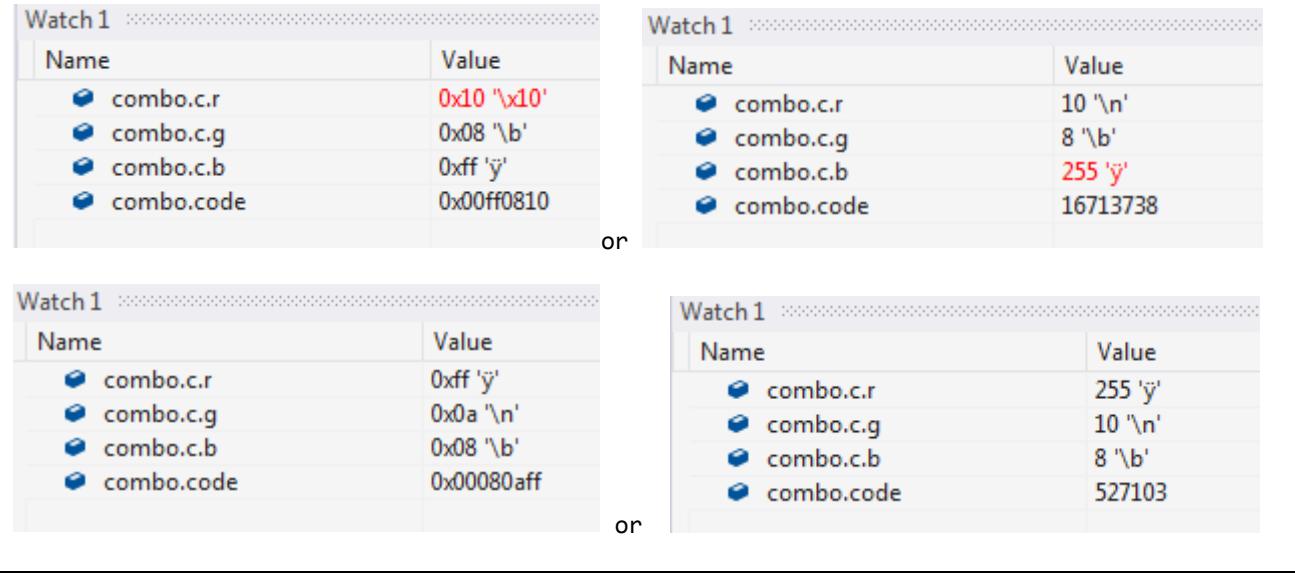

## ADVANCED TOPICS - DATA ALIGNMENT

In college, this may fall in computer data architecture or compiler course. Different machine architecture does it slightly different. In order to help the CPU fetch data from memory in an efficient manner, data is being arranged in N-bytes chunk, mostly 4-bytes. This is called data alignment.

Every data type has an alignment associated with it which is mandated by the processor architecture rather than the language itself. Aligning data elements improves performance as it allows the processor to fetch data from memory more efficiently.

Examples:

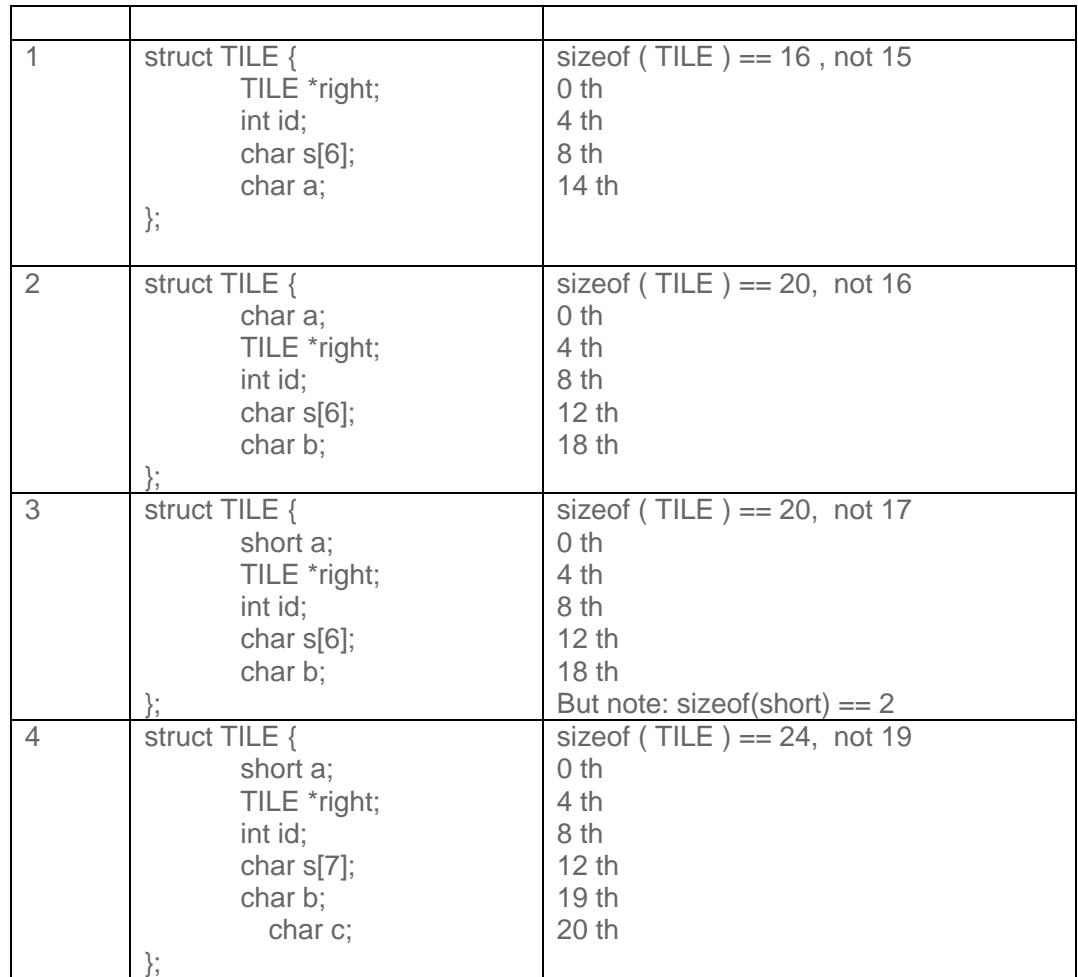

CStorming Robots>

Warm Up Exercises for "Intro to Computational Programming in C"

### EXERCISES :

Engineering For Kids!

- 1) Take social security number : ###-##-####
	- 1<sup>st</sup> 3 numbers : which State
	- 2<sup>nd</sup> 2 numbers : group
	- Last 4 numbers : serial number

Write a program using Union structure to allow user to enter a full social security number. Then, you print the region #, group #, and serial number.

Input Display: Enter your SSN (###-##-####) : **111-22-3456** Output: Region: 111 Group : 22 Serial Number : 3456

2) Color Code usually presented in hex, RRGGBB<sub>16.</sub>

For example:  $66CCFF_{16}$ , i.e. R==  $66_{16}$ , G=CC<sub>16</sub>, B=FF<sub>16</sub>, that gives 1 Write a function to ask user to input the value of Red, Green, and Blue. Then, it should produce the final color value in Hexadecimals.

Sample function prototype:

int createColor( unsigned char red, unsigned char green, unsigned char blue) ;

// create your own data type *ubyte* instead of **unsigned char**

Your console output should look like this: ( red bold font indicates user input)

Enter R:  $(0 \le x \le 255)$ : 102 Enter G:  $(0 \le x \le 255)$  : 204 Enter B:  $(0 \le x \le 255)$ : 255 Output Color : 66ccff

After that, go to [http://www.w3schools.com/colors/colors\\_picker.asp](http://www.w3schools.com/colors/colors_picker.asp) to validate the color. You should see this color:

Tips for forming the coder code: use bits shift, such as  $R \le 16$  | ...

**⊂Storming Robotg>** 

Engineering For Kids!

;

3) Create a function to take in a RGB color code, such as FFFF00, then it should generate the individual R. G, B value. E.g.

Sample function prototype: void makeColor( unsigned int rgb, ubyte \*red, ubyte \*green, ubyte \*blue)

Your console output should look like this:

Enter the RGB Code : **66ccff**

Your output should look like:  $R$  (in hex) = 66 or 102 G (in hex) =  $cc$  or 204 B (in hex) = ff or  $255$ 

4) Modify (3) to populate a Color Structure Type field instead of 3 separate fields:

Sample color structure type:

typedef struct { int red; int green ; int blue; }Color;

Your function prototype:

**void makeColor( int, Color \*);** 

// 1<sup>st</sup> parameter is the color code such as 0xff00ff.

Go the web page again to validate your conversion.

if you use C++ standard IO : use the "hex" manipulator. E.g. cout << hex << theNumber if you use C standard IO : use the "0x" manipulator. E.g. printf("%x", theNumber);